# **OpenEnterprise Browser Control Reference Guide (V2.83)**

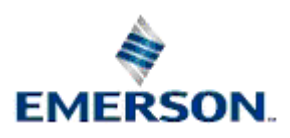

Remote Automation Solutions

Website: www.EmersonProcess.com/Remote

# **Contents**

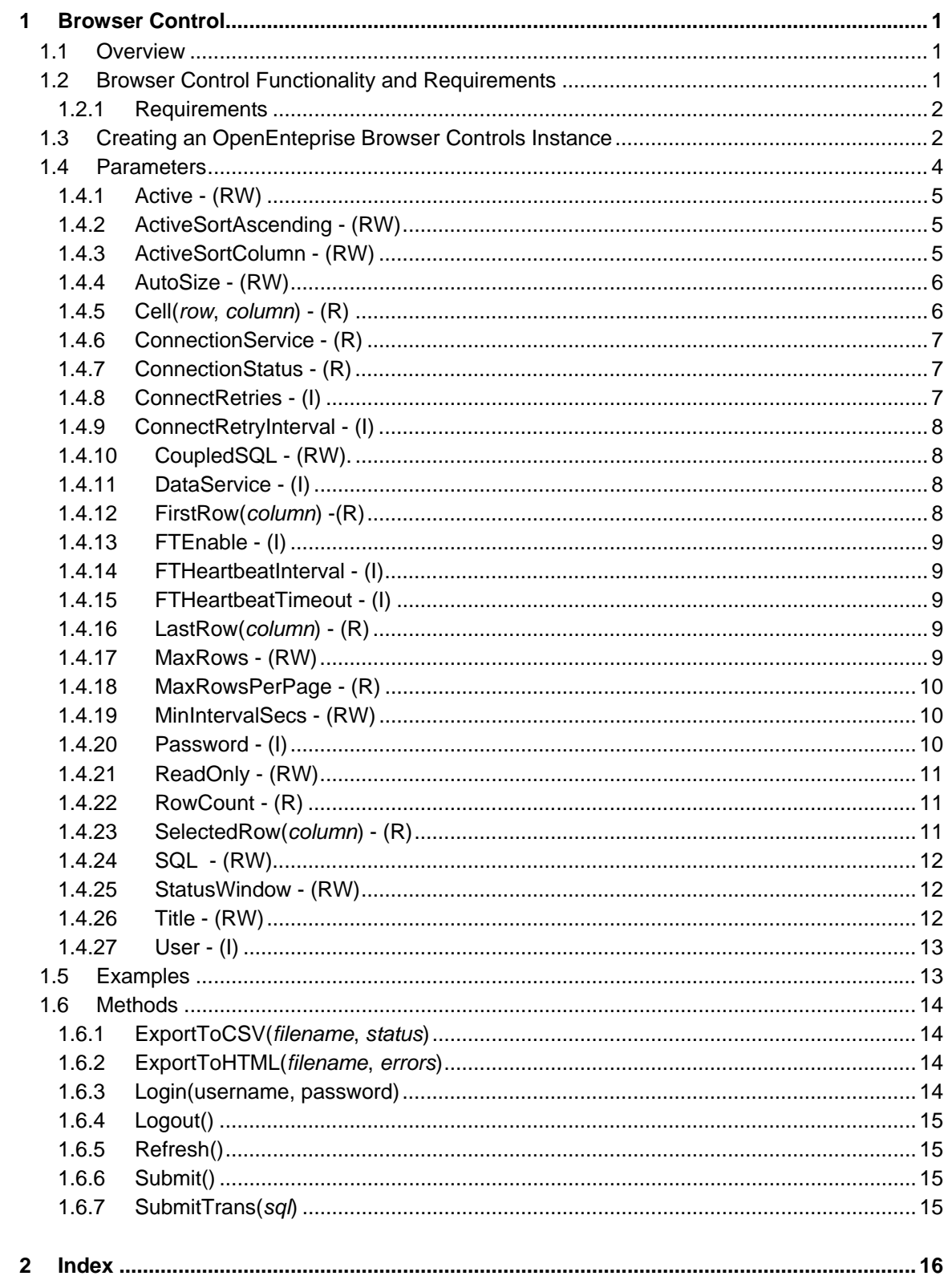

# <span id="page-2-1"></span><span id="page-2-0"></span>**1 Browser Control**

## <span id="page-2-2"></span>**1.1 Overview**

The OpenEnterprise Browser Control is an ActiveX control implementing a Table View populated by data sourced from an OpenEnterprise database. This ActiveX control is fully configurable using HTML, and can be embedded as an object within a Web Browser to display data accessible over a Windows network . Active and static SQL queries are supported as well as transactional updates.

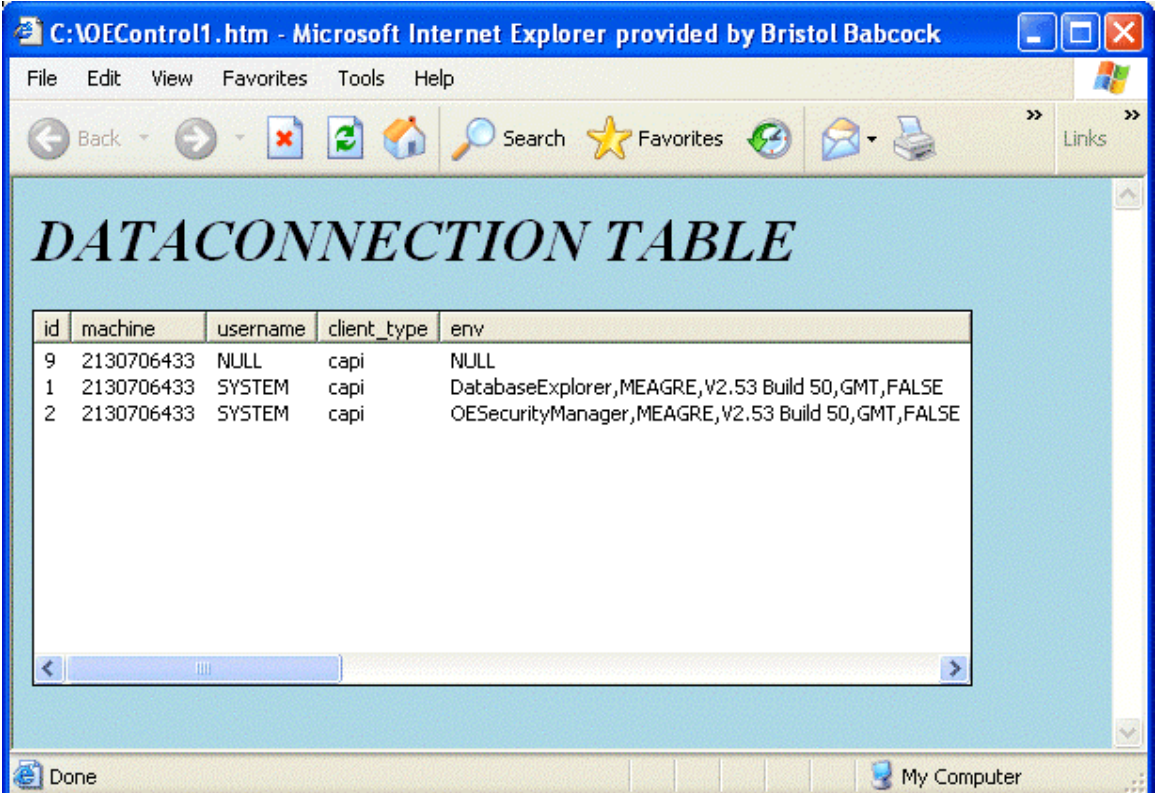

Browser Control Functionality

## <span id="page-2-3"></span>**1.2 Browser Control Functionality and Requirements**

The control exhibits the following technologies and functionality:

- Thin Client downloadable by Web Browser.
- Fully configurable using HTML and Script (JavaScript & VBScript).
- Generic control all the schema knowledge is within the HTML.
- Columns and rows are built using the query results.
- Low bandwidth database client:
	- o No schema knowledge the control has no knowledge of the tables and attributes in the database it is connected to.
- <span id="page-3-0"></span>o Active query support - so no periodic polling or refresh required.
- o Delta deadband support to further reduce bandwidth use.
- o Max Rows support.
- Database security logon.
- Transactional updates for active queries (Bool, Float, Integer & Char).
- Free format SQL transactions.
- Active or static SQL queries.
- Queries can be changed at runtime.
- Coupled queries.
- No OpenEnterprise dependencies.
- Read Only or updateable views.
- Export to CSV or HTML table.
- Scripts have access to row and column selections.
- Active sorting, ascending or descending, for any named column.
- Security logon and logoff.
- Manual column sorting.
- Configurable database reconnection regimes.
- Timestamps automatically converted to browsers locale.
- Optional status window.
- Paged query facility.

#### <span id="page-3-1"></span>**1.2.1 Requirements**

OpenEnteprise Browser Controls is designed to run within the Microsoft Internet Explorer browser. The minimum requirement for OpenEnteprise Browser Controls is Internet Explorer Version 5 or later.

Creating a Browser Control

## <span id="page-3-2"></span>**1.3 Creating an OpenEnteprise Browser Controls Instance**

The following shows an example of the control being used within a HTML page. In this configuration an active query will be set up to monitor the OpenEnterprise database dataconnection table.

Example: -

<html>

<head>

<style>

body {background color:lightblue} </style> <title></title> </head> <body> <h1 id="pageHeader"><i>DESCRIPTION</i></h1> <form method="POST" name="frmDefault"> <object classid="clsid:959349BA-A392-4D18-A8B1-3E5878AD816A" id="myControl" width="500" height="200">  $\epsilon$ PARAM NAME =" $cx$ " value="5080">  $\epsilon$ PARAM NAME =" $cy$ " value="5080"> <PARAM NAME ="SQL" value="select \* from dataconnection"> <PARAM NAME ="DataService" value="rtrdb1"> <PARAM NAME ="User" value> <PARAM NAME ="Password" value> <PARAM NAME ="Active" value="1"> <PARAM NAME ="FTEnable" value="0"> <PARAM NAME ="ReadOnly" value="1"> <PARAM NAME ="MaxRows" value="-1"> <PARAM NAME ="StatusWindow" value="0">

</object>

</form>

</body>

<SCRIPT>

</SCRIPT>

</html>

In the body of the HTML page, the user creates a form to insert the object (OpenEnteprise Browser Control). The object needs to be defined as OpenEnteprise Browser Control. OpenEnteprise Browser Control is defined by its classid "clsid:959349BA-A392-4D18-A8B1-3E5878AD816A".

The user definable *id* value of *myControl* will be used by the scripting language to reference the controls properties and methods.

The OpenEnteprise Browser Control needs to be set-up with the users specific configuration. Parameters are used to setup the specific configuration. The user uses PARAM NAME and specifies a parameter, with a value, in the object. The parameter can be set during the initiation (as above) or during runtime.

## <span id="page-5-1"></span><span id="page-5-0"></span>**1.4 Parameters**

The following parameters can be specified by HTML PARAM tags. Note that the exact case must be used when specifying parameter names. Most properties can also be specified and changed at runtime using a scripting language like VBScript or JavaScript. The user will need to call either the Submit() or Refresh() methods for any runtime property changes to take effect.

Each property described below includes a 'key' section that denotes the following:

- **R** Property can be read.
- **W** Property can be updated.
- **I** Initialization property only (cannot be updated by script at runtime).

Active

ActiveSortAscending

ActiveSortColumn

AutoSize

Cell

**ConnectionService** 

**ConnectionStatus** 

**ConnectRetries** 

**ConnectRetryInterval** 

CoupledSQL

**DataService** 

FirstRow

FTEnable

FTHeartbeatInterval

FTHeartbeatTimeout

LastRow

MaxRows

MaxRowsPerPage

**MinIntervalSecs** 

Password

ReadOnly

RowCount

**SelectedRow** 

<span id="page-6-0"></span>**SQL** 

**StatusWindow** 

Title

User

Examples

#### <span id="page-6-1"></span>**1.4.1 Active - (RW)**

Specifies whether the initial query should be active ("1") or one-shot ("0"). The control defaults to oneshot. Active means the data is always updated in accordance to the changes in the database. Active also provides the user with the option of updating the data on the OpenEnteprise Browser Control by double clicking on a cell.

Note: Active queries must have the primary key include in the SQL statement otherwise an error will appear "Query Status 12".

```
function onActive()
```

```
frmDefault.myControl.Active = 1 
// Set the OpenEnteprise Browser Control to be active. 
frmDefault.myControl.submit();
```
Parameters

#### <span id="page-6-2"></span>**1.4.2 ActiveSortAscending - (RW)**

If configured, specifies whether the active sort, is sorted ascending or descending. The control defaults to ascending order. If ActiveSortAscending is set to 1 it means ascending, else descending. ActiveSortAcending only works if the query type is active and ActiveSortcolumn is not set. ActiveSortAscending and Column does apply with Coupled SQL. It is undefined behaviour if the user tries and sorts using Coupled SQL.

```
function onActive() 
     frmDefault.myControl.Active = 1; 
                               // Output will change dynamically 
     frmDefault.myControl.ActiveSortColumn = 'name'; 
      // Output will be sorted by name 
     frmDefault.myControl.ActiveSortAscending = 
     1; \frac{1}{1} Sort in ascending order
     frmDefault.myControl.submit();
```
Parameters

#### <span id="page-6-3"></span>**1.4.3 ActiveSortColumn - (RW)**

Specifies the name of a column to actively sort on. The name must be the name of a column returned in the query results. It also must be an active query to enable the column to be sorted. If the user requires the control to be sorted, when not an active query, the control needs to be configured using the 'order by' in the SQL string.

<span id="page-7-0"></span>To disable ActiveSortColumn, pass an empty string (no column name) into the OpenEnteprise Browser Control. When ActiveSortColumn is disabled (no column name), Manual Sort is enabled. Manual Sort is sorting by clicking on the column heading and the OpenEnteprise Browser Control will sort on that column.

```
function onActive()
```

```
frmDefault.myControl.Active = 
1; \frac{1}{2} // Output will
change dynamically 
frmDefault.myControl.ActiveSortColumn = 'name'; 
// Output will be sorted by name 
frmDefault.myControl.ActiveSortAscending = 
1; // Sort in ascending order 
frmDefault.myControl.submit();
```
Parameters

#### <span id="page-7-1"></span>**1.4.4 AutoSize - (RW)**

Specifies whether the displayed columns are automatically resized for active query updates. The control default is false for AutoSize. AutoSize works when the cell is updated and is too long for the column width. The column will change size to fit the cell information. AutoSize is only used for Active query. When the user submits a query (Active/Static) it will always start with an autosize for each column.

```
function onSize()
```

```
frmDefault.myControl.AutoSize = 1; // 
Autosize set to active
```

```
frmDefault.myControl.Refresh();
```
Parameters

#### <span id="page-7-2"></span>**1.4.5 Cell(***row***,** *column***) - (R)**

Retrieves data from a specific cell in the List View. The *row* argument specifies the row in the control and *column* specifies the column within that row. Note the row values start from 0 and the column values start from 1.

```
function onCellRead() 
                  var cellValue; 
                 var nRow = 5;
                  var nColumn = 8; 
                  cellValue = frmDefault.myControl.Cell(nRow, nColumn 
);
```
// Ask for the value in row 5, column 8

#### <span id="page-8-1"></span><span id="page-8-0"></span>**1.4.6 ConnectionService - (R)**

This is the actual service string that the control is currently connected to. If the user is connected to a fault tolerant database it will indicate which one of the databases it is connected to e.g. oeserv1:rtrdb1

```
function getServiceStatus() 
     var dataservice; 
     var Status; 
     dataservice = frmDefault.myControl.ConnectionService; // 
Get the dataservice connected to 
     status = 
frmDefault.myControl.ConnectionStatus; // Find out 
if connected to database 
     if (status == 1) { 
          alert("Connected to database" +dataservice);
```
Parameters

#### <span id="page-8-2"></span>**1.4.7 ConnectionStatus - (R)**

Returns a boolean value indicating whether the control is currently connected to a database. 1 means OpenEnteprise Browser Controls is connected to a database.

```
function getServiceStatus() 
     var dataservice; 
     var Status; 
     dataservice = frmDefault.myControl.ConnectionService; // 
Get the dataservice connected to 
     status = 
frmDefault.myControl.ConnectionStatus; // Find out 
if connected to database 
     if (status == 1) { 
        alert("Connected to database" +dataservice);
```
Parameters

#### <span id="page-8-3"></span>**1.4.8 ConnectRetries - (I)**

The number of times to retry a database connection attempt. When retries have been exhausted, no further connection attempts will be performed. The control defaults the connect retries to 3. Specify -1 in the control for infinite retries.

```
<PARAM NAME="ConnectRetries" value="-1">
```
#### <span id="page-9-1"></span><span id="page-9-0"></span>**1.4.9 ConnectRetryInterval - (I)**

The number of seconds between successive database connection attempts. The control defaults the interval to 10 seconds.

<PARAM NAME="ConnectRetryInterval" value="30">

Parameters

#### <span id="page-9-2"></span>**1.4.10 CoupledSQL - (RW).**

This is an optional second SQL whose query results will be appended to the results from the query specified by the SQL parameter. This functionality will only work if the select column lists of the two queries are identical. The coupled SQL only works if the same attributes are in both sql statements. It will not work if the user uses 'select \* from'.

function onSubmitCSQL

```
frmDefault.myControl.SQL = "Select name, value from realanalog"; 
frmDefault.myControl.CoupledSQL = "Select name, value from digital"; 
frmDefault.myControl.submit();
```
#### **Parameters**

#### <span id="page-9-3"></span>**1.4.11 DataService - (I)**

The dataservice that the OpenEnteprise Browser Control will try and connect to. Valid dataservices include standalone and/or redundant dataservices. The control defaults to the dataservice to *rtrdb1*.

**<**PARAM NAME ="FTEnable" value="1">

<PARAM NAME ="DataService" value="oeserv1:rtrdb1,oeserv2:rtrdb1">

Parameters

#### <span id="page-9-4"></span>**1.4.12 FirstRow(***column***) -(R)**

This is used to retrieve the current column value for the first row in the control. The *column* argument specifies the column number to retrieve. Columns are ordered from left to right with column values starting from 1. This is very useful for constructing a paged query application.

```
function onFirstRow() 
        var cellValue; 
        var nColumn = 4; 
        cellValue = frmDefault.myControl.FirstRow(nColumn 
); 
       // Ask for value from first row column 4
```
#### <span id="page-10-1"></span><span id="page-10-0"></span>**1.4.13 FTEnable - (I)**

This specifies whether the database connection should be fault tolerant ("1") or standalone ("0"). Note that the control defaults to standalone. If FTEnable is set to standalone and a fault tolerant database is specified, the control will try and connect to the first database in the dataservice string i.e. oeserv1:rtrdb1

```
<PARAM NAME ="FTEnable" value="1"> 
<PARAM NAME ="DataService" value="oeserv1:rtrdb1,oeserv2:rtrdb1">
```
**P**arameters

#### <span id="page-10-2"></span>**1.4.14 FTHeartbeatInterval - (I)**

This specifies the heartbeat interval used for fault tolerant database connections. The control defaults the FTHeartbeatInterval to 20000 milliseconds.

<PARAM NAME =" FTHeartbeatInterval " value="50000">

<PARAM NAME =" FTHeartbeatTimeout " value="60000">

**P**arameters

### <span id="page-10-3"></span>**1.4.15 FTHeartbeatTimeout - (I)**

This specifies the heartbeat time-out used for fault tolerant database connections. The control defaults the FTHeartbeatTimeout to 30000 milliseconds.

```
<PARAM NAME =" FTHeartbeatInterval " value="50000">
```
<PARAM NAME =" FTHeartbeatTimeout " value="60000">

**Parameters** 

#### <span id="page-10-4"></span>**1.4.16 LastRow(***column***) - (R)**

This is used to retrieve the current column value for the last row in the control. The *column* argument specifies the column number to retrieve. Columns are ordered from left to right with column values starting from 1. This is very useful for constructing a paged query application.

```
function onLastRow() 
       var cellValue; 
       Var nColumn = 4; 
cellValue = frmDefault.myControl.LastRow(nColumn);<br>// Ask for value from
                                          ); // Ask for value from last row column 4
```
Parameters

#### <span id="page-10-5"></span>**1.4.17 MaxRows - (RW)**

Specifies the maximum number of records to be returned by the query. The control defaults MaxRows to 20. Specify -1 in the control for infinite number of rows (any minus number specified changes it to infinite no rows).

<span id="page-11-0"></span>function onMRows()

```
frmDefault.myControl.MaxRows = -
```
infinite

```
1; the contract of the contract of the contract of the contract of the contract of the contract of the contract of the contract of the contract of the contract of the contract of the contract of the contract of the contrac
```
frmDefault.myControl.submit();

Parameters

#### <span id="page-11-1"></span>**1.4.18 MaxRowsPerPage - (R)**

This Retrieves the maximum number of rows that can be displayed in the control at its current height. This is very useful for constructing a paged query application.

```
function onRowPerPage() 
      var rowPage; 
      rowPage = frmDefault.myControl.MaxRowsPerPage; // 
Ask for no of Max rows per page 
}
```
Parameters

#### <span id="page-11-2"></span>**1.4.19 MinIntervalSecs - (RW)**

This specifies the minimum number of seconds between active query updates. It is very useful for low bandwidth situations to minimize the bandwidth usage. The control defaults MinIntervalSecs to two.

```
function onMinInt() 
     frmDefault.myControl.MinIntervalSecs = 20; // set 
min Interval to 20
```
frmDefault.myControl.submit();

Parameters

### <span id="page-11-3"></span>**1.4.20 Password - (I)**

The initial logon password. The control defaults to no password.

```
<PARAM NAME ="USER" value="SYSTEM">
```

```
<PARAM NAME ="PASSWORD" value="SYSTEM">
```
#### <span id="page-12-1"></span><span id="page-12-0"></span>**1.4.21 ReadOnly - (RW)**

This specifies whether the control will be read only or updateable. Updateable controls allow the user to double-click on a cell to update the value. Note that a control is only capable of being updateable when running an active query. The control defaults ReadOnly to updateable.

```
function onReadOnly()
```

```
frmDefault.myControl.ReadOnly = 1;
```
// Sets read-only to true

```
frmDefault.myControl.Refresh();
```
Parameters

### <span id="page-12-2"></span>**1.4.22 RowCount - (R)**

This returns the current number of rows in the control. For a coupled SQL it will also return the number of rows in the control.

```
function readRowCount()
```
var numRows;

```
 numRows = frmDefault.myControl.RowCount; // 
Ask for no of rows in the control
```
#### **Parameters**

### <span id="page-12-3"></span>**1.4.23 SelectedRow(***column***) - (R)**

This is used to retrieve the current column value for the currently selected row in the control. The *column* argument specifies the column number to retrieve. Columns are ordered from left to right with column values starting from 1.

```
function readSelRow() 
     var valueCell; 
     valueCell = frmDefault.myControl.SelectRow(5); // Ask 
for the value of the select row on the OpenEnterprise 
// Browser Control column number 5 
}
```
#### <span id="page-13-1"></span><span id="page-13-0"></span>**1.4.24 SQL - (RW)**

The initial SQL query. This can be left blank for no initial query. Default value is "select id, username, client\_type, clientid, connectiontime, workstation from dataconnection". The SQL query parameter supports all Polyhedra SQL standards like operators (LIKE, order by etc).

i.e.

Select name, value from realanalog where name = 'CFE1:ATEST.001';

Select \* from digital where name LIKE 'CFE%'

Select name, value from realanalog where order by name asc.

Note: For an Active query the user must have the primary key in the statement otherwise an error of status query 12 will appear.

Parameters

function onSubmitSQL

frmDefault.myControl.SQL = "Select \* from realanalog";

frmDefault.myControl.submit();

#### <span id="page-13-2"></span>**1.4.25 StatusWindow - (RW)**

Specifies whether the control will display the optional Status Window. The Status Window will show various events including database connectivity, query and transaction updates. The control defaults to no Status Window. Status Window will appear if set the parameter is set to 1. When performing a coupled SQL, the amount of rows given in the Status window is the number of rows produced in the second query (not the amount for both queries).

function onStatusWindow()

```
frmDefault.myControl.StatusWindow = 1; //set the 
status window to be on
```
frmDefault.myControl.Refresh();

Parameters

#### <span id="page-13-3"></span>**1.4.26 Title - (RW)**

This specifies whether the control will contain a Title bar. The control defaults to no title. If the user has set the OpenEnteprise Browser Control to no title in the initialization then the title bar cannot be turned on. If the title is on, the user cannot turn the title bar off but the title bar can be an empty title bar.

Function buttonSelected()

frmDefault.myControl.Title = "alarmsummary";

frmDefault.myControl.Submit();

#### <span id="page-14-1"></span><span id="page-14-0"></span>**1.4.27 User - (I)**

The initial logon username. This must be a valid database user otherwise the logon will fail. The control defaults to no username.

<PARAM NAME ="USER" value="SYSTEM"> <PARAM NAME ="PASSWORD" value="SYSTEM">

If the user tries to update any of the initialization parameters in runtime, the control provides no indication of whether it is successful. If the user reads the value of that parameter from the control, the control will give the new value, however the control will still be using the initial value. E.g. Data Service will always be connected to the first service.

Parameters

## <span id="page-14-2"></span>**1.5 Examples**

An example of changing parameters at runtime.

```
Function buttonSelected() 
      Var mRows; 
      mRows = 50frmDefault.myControl.SQL = "select name, description , value from 
      alarmsummary"; 
      frmDefault.myControl.Title = "alarmsummary"; 
      frmDefault.myControl.MaxRows = mRows; 
      frmDefault.myControl.Submit();
```
An example of the Refresh function

```
function onRefresh()
```
window.document.frmDefault.myControl.ReadOnly =1; window.document.frmDefault.myControl.StatusWindow = 1; window.document.frmDefault.myControl.AutoSize =1;

window.document.frmDefault.myControl.Refresh();

#### An example of read parameter tags

```
Function onRead()
```
var numRows;

var cellValue;

var n $Row = 5i$ 

<span id="page-15-0"></span> var nColumn = 8; numRows = frmDefault.myControl.RowCount; cellValue = frmDefault.myControl.Cell(nRow , nColumn );

### <span id="page-15-1"></span>**1.6 Methods**

The following methods can be invoked at runtime. All the code extracts are JavaScript.

ExportToCSV(filename, status)

ExportToHTML(filename, errors)

Login(username, password)

Logout()

Refresh()

Submit()

SubmitTrans(sql)

#### <span id="page-15-2"></span>**1.6.1 ExportToCSV(***filename***,** *status***)**

Exports the controls query data in CSV format to the specified *filename*. The status of the export is returned in the *status* argument. A status of zero indicates success.

```
 var filename = "c:\temp\data.html";
 var status; 
 myControl.ExportToCSV(filename, status); 
if (status == 0) {
 // operation succeeded
```
#### <span id="page-15-3"></span>**1.6.2 ExportToHTML(***filename***,** *errors***)**

Exports the controls query data in HTML table format to the specified *filename*. The status of the export is returned in the *status* argument. A status of zero indicates success.

```
 var filename = "c:\temp\data.csv"; 
 var status; 
 myControl.ExportToHTML(filename, status); 
if (status == 0) {
```
// operation succeeded

#### <span id="page-15-4"></span>**1.6.3 Login(username, password)**

Requests a database logon as the specified *username* and *password*.

var user = document.loginForm.txtUser.value;

var password = document.loginForm.txtPassword.value;

```
 myControl.Login(user, password);
```
#### <span id="page-16-1"></span>**1.6.4 Logout()**

Requests a database log out.

myControl.Logout();

#### <span id="page-16-2"></span>**1.6.5 Refresh()**

Causes the control to apply any property changes.

```
 myControl.StatusWindow = true;
```

```
 myControl.Refresh();
```
#### <span id="page-16-3"></span>**1.6.6 Submit()**

Requests the SQL query parameters to be applied. This results in the current SQL parameter query being executed in the context of the other query specific parameters.

```
 myControl.MaxRows = 50; 
 myControl.SQL = "select * from eventhistory"; 
 myControl.Submit();
```
### <span id="page-16-4"></span>**1.6.7 SubmitTrans(***sql***)**

Requests the specified *sql* transaction to be applied to the connected database. The *sql* can be any free format transaction and does not need to be associated with the query that the control is currently executing.

```
var id = myControl.SelectedColumn(1); 
var sql = "update alarmsummary set acknowledged = true where id = " + id;myControl.SubmitTrans(sql);
```
# **Browser Control**

# <span id="page-17-1"></span><span id="page-17-0"></span>2 Index

## $\lambda$

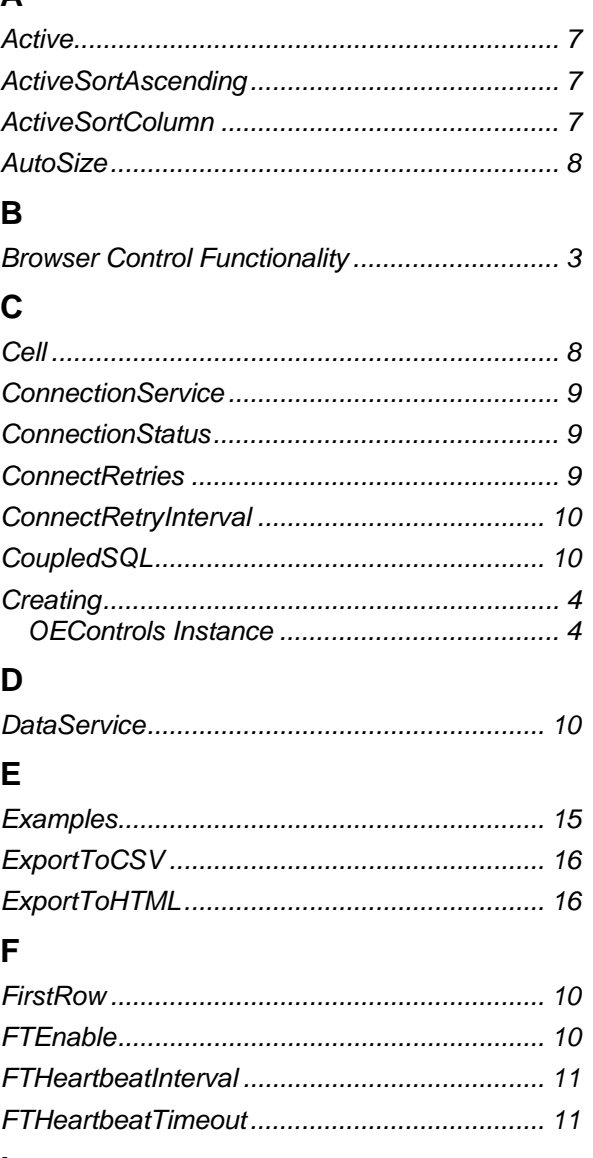

### $\mathsf{L}$

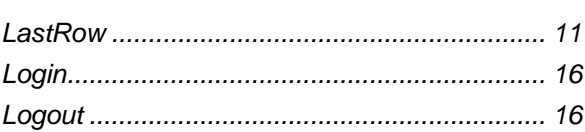

## $\mathsf{M}$

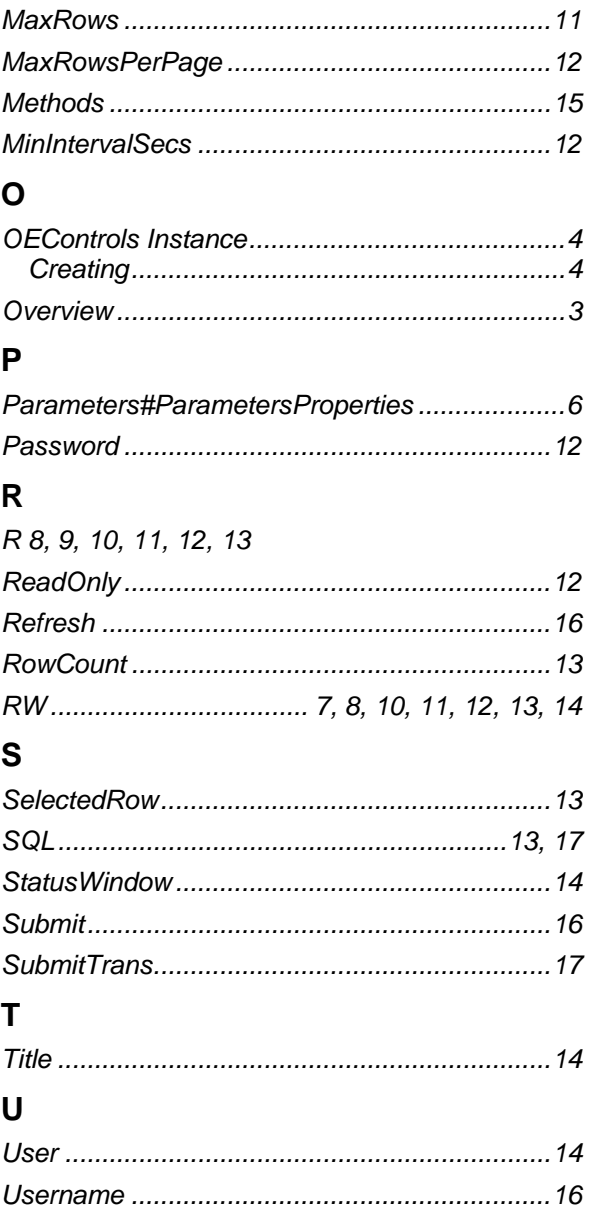

#### <span id="page-18-0"></span>**DISCLAIMER**

Bristol, Inc., Bristol Babcock Ltd, Bristol Canada, BBI SA de CV and the Flow Computer Division , are wholly owned subsidiaries of Emerson Electric Co. doing business<br>as Remote Automation Solutions ("RAS"), a division of E

The contents of this publication are presented for informational purposes only. While every effort has been made to ensure informational accuracy, they are not to be construed as warranties or guarantees, express or implied, regarding the products or services described herein or their use or applicability. RAS reserves the right to<br>modify or improve the designs or specifications of suc request. RAS does not assume responsibility for the selection, use or maintenance of any product. Responsibility for proper selection, use and maintenance of any RAS product remains solely with the purchaser and end-user.

Engineered and supported by:

Remote Automation Solutions,

Blackpole Road, Worcester, WR3 8YB, UK

Registered office: Meridian East, Leicester, LE19 1UX

Registered in England and Wales, Registration No. 00671801

VAT Reg No. GB 705 353 652

**Emerson Process Management Remote Automation Solutions**  1100 Buckingham St Watertown, CT 06795 T 1 (860) 945 2200 F 1 (860) 945 2278 www.EmersonProcess.com/Remote binfo@EmersonProcess.com

**Emerson Process Management Remote Automation Solutions**  Blackpole Road Worcester, WR3 8YB T 44 (0) 1905 856848 F 44 (0) 1905 856930 www.EmersonProcess.com/Remote oedsupport@EmersonProcess.com

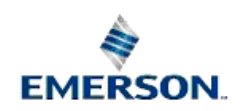

© 2001-2012 Remote Automation Solutions, division of Emerson Process Management. All rights reserved.